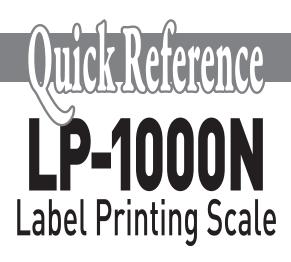

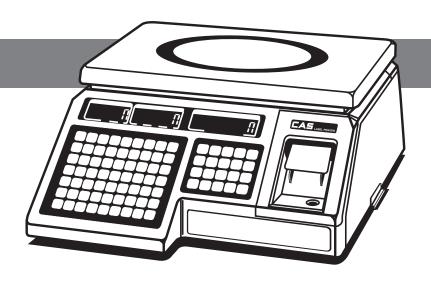

## **Ingredient Programming**

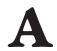

- 1. Press 1 on the numeric keypad.
- 2. Press on the alphanumeric keypad.

  The display will show 'PLU'.
- 3. Press Auto until the display shows 'mSG'.
- 4. Press PRT/\* on the numeric keypad.

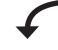

The display will show 'mSGno', a number, and '0'. The number in the unit price display is how many messages {ingredient} files are left. Key in the number {1-1000} of the message {ingredient file} you wish to edit or create. This number must be attached to the PLU that you wish to print. This is done as part of the PLU programming.

Press PRT/\*. The display will show 'Edit'.

Press PRIJO. The display will show 'EntEr 01.01'.

The first number, '01' stands for line 1. The second number, '01' is how many characters have been programmed. This number will advance as you program characters. If you make a mistake,

will delete the last character, while **C** in the numeric keypad will delete every character on every line. Use + or + to scroll through the characters that have been programmed.

You can program up to 50 characters per line on up to 8 lines for a total of 400 characters. Once your are done with one line, press or to go to the next line. When you are finished with all the programming for that message {ingredient}, press and the display will show 'mSG'. If you wish to program more message {ingredient} files, repeat Step B or press to return to the weigh mode.

B